# **WordPress-Performance**

Walter Ebert wee.press

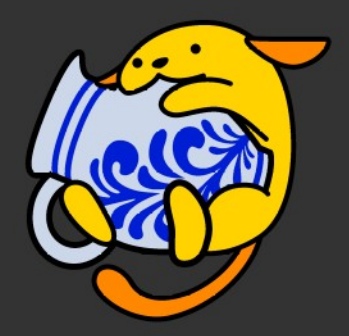

wpmeetup-frankfurt.de

#### **Blog von Google Search Central**

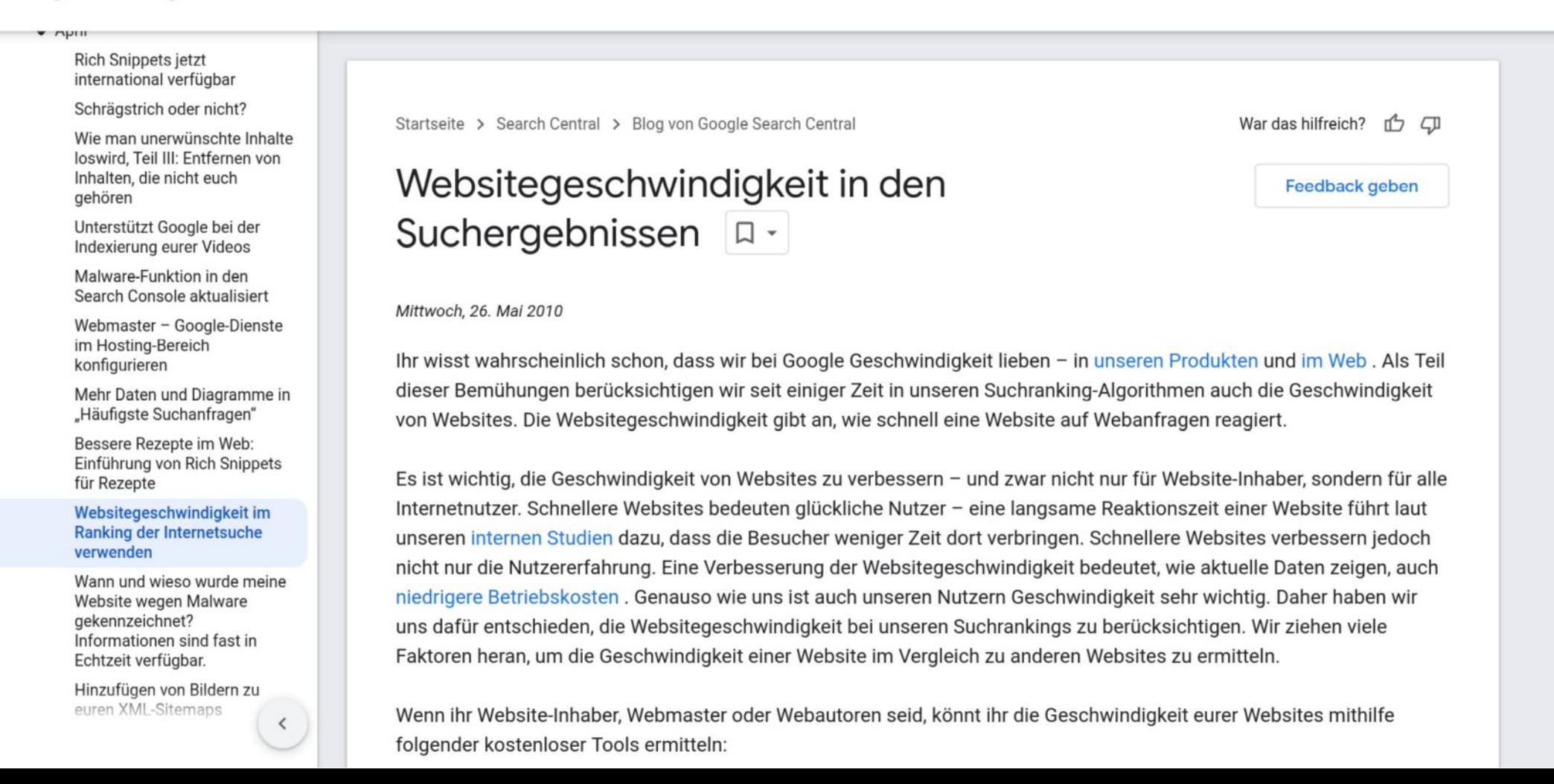

Mehr  $\bullet$ 

translated by Google

Diese Seite wurde von der Cloud Translation API übersetzt.

Startseite > Blog

War das hilfreich? 币 口

## Interaction to Next Paint wird am 12. März zu einem Core Web Vitals-Messwert I

"Interaction to Next Paint" wird offiziell zu einem Core Web Vitals-Messwert und ersetzt am 12. März First Input Delay.

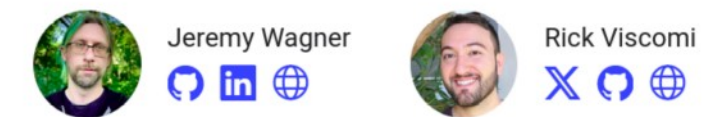

Das Web Vitals-Programm enthält Messwerte, mit denen Webentwickler wichtige Aspekte der Nutzererfahrung im Web analysieren können. Der First Input Delay (FID) repräsentierte den Reaktionsaspekt des Programms. Im Laufe der Zeit wurde jedoch deutlich, dass ein neuer Messwert erforderlich war, um Aspekte der Interaktivität im Web zu erfassen, die FID nicht bot. Das Chrome-Team hat dies erkannt und im Mai 2022 Interaction to Next Paint (INP) als experimentellen Messwert eingeführt. Letztes Jahr wurde INP zu einem ausstehenden Messwert und wir haben angekündigt, dass INP im März 2024 auf den stabilen Status hochgestuft wird.

Heute geben wir bekannt, dass INP offiziell ein Core Web Vital wird und FID am 12. März dieses Jahres ersetzt. Außerdem wird FID im Rahmen dieser Umstellung eingestellt.

**SWITCH TO ENGLISH** 

Was passiert. sobald INP ein Core **Web Vitals-**Messwert wird?

Auf dieser Seite Wie kann ich mich

vorbereiten?

Der Weg in die Zukunft

**May 2022** 

May 2023

March 2024

Website carbon results for: wpmeetup-frankfurt.de

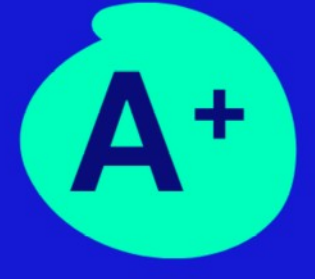

# **Hurrah! This web page** achieves a carbon rating of AH

This is cleaner than 95% of all web pages globally

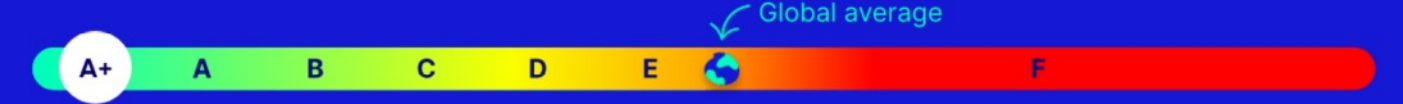

Learn about our rating system

This page was last tested on 11 Mar, 2024.

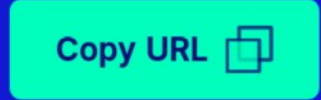

### **Total Kilobytes**

The sum of transfer size kilobytes of all resources requested by the page.

See also: Page Weight

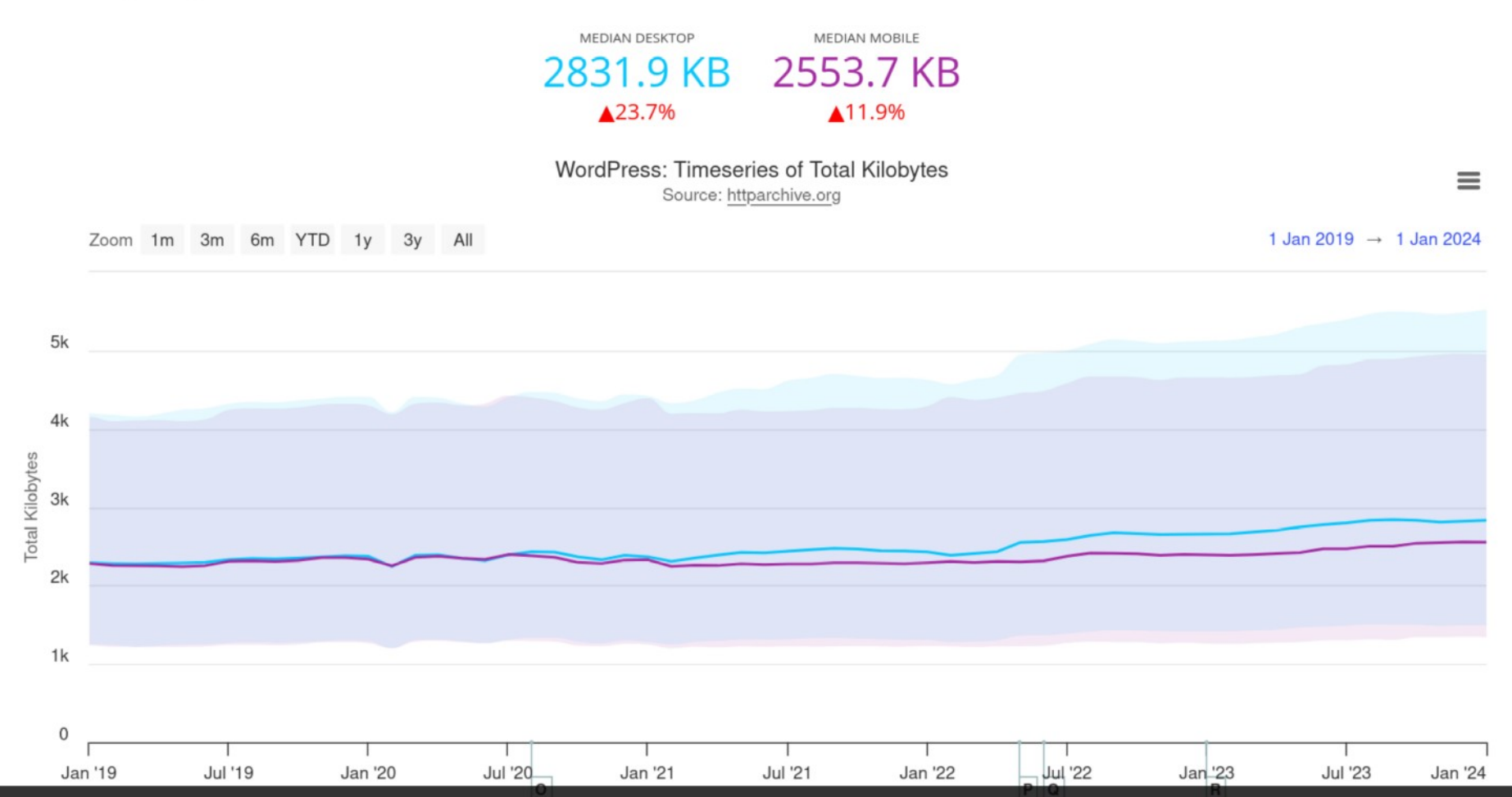

https://httparchive.org/reports/state-of-the-web?lens=wordpress&start=2019\_01\_01&end=latest&view=list

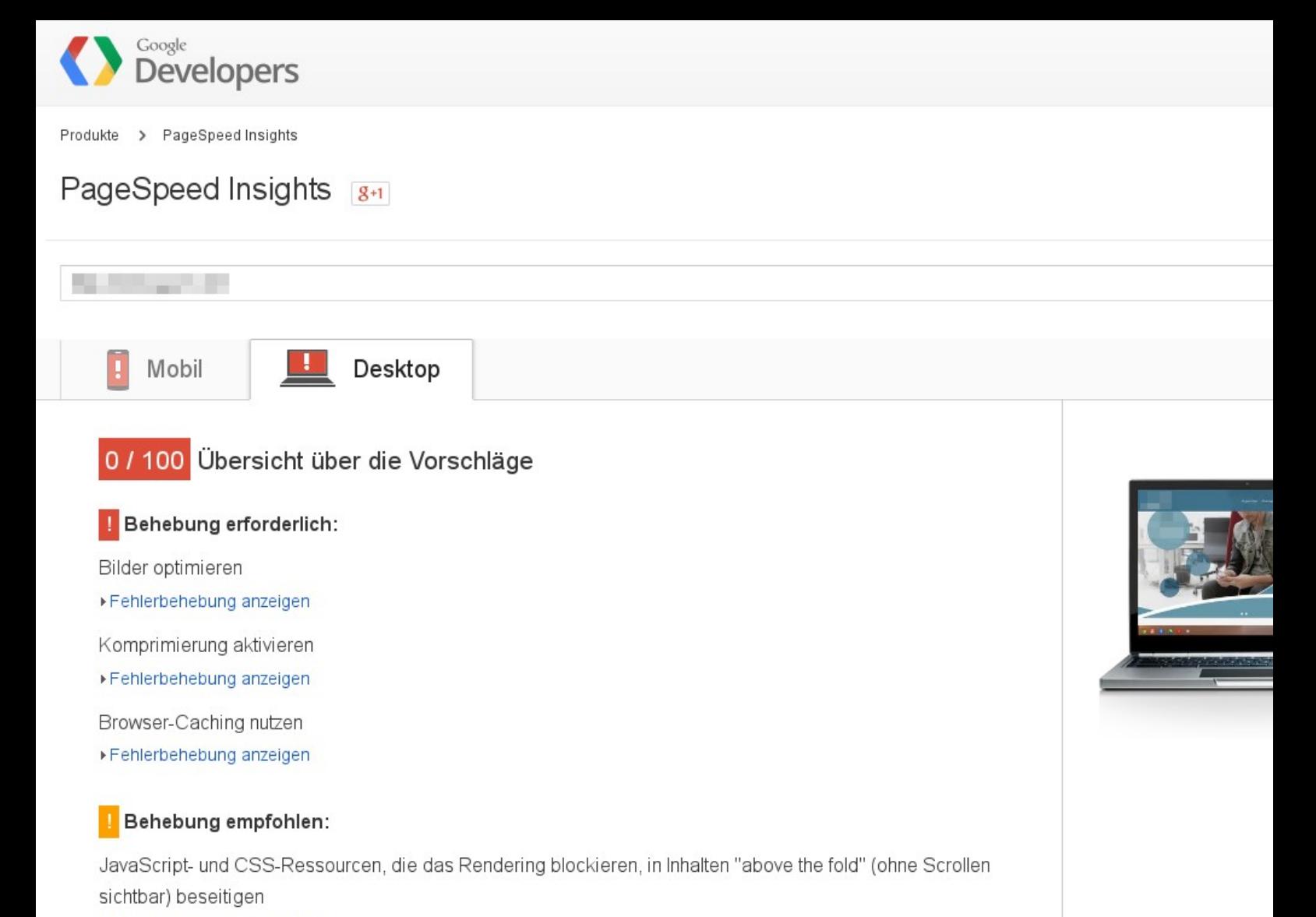

▶ Fehlerbehebung anzeigen

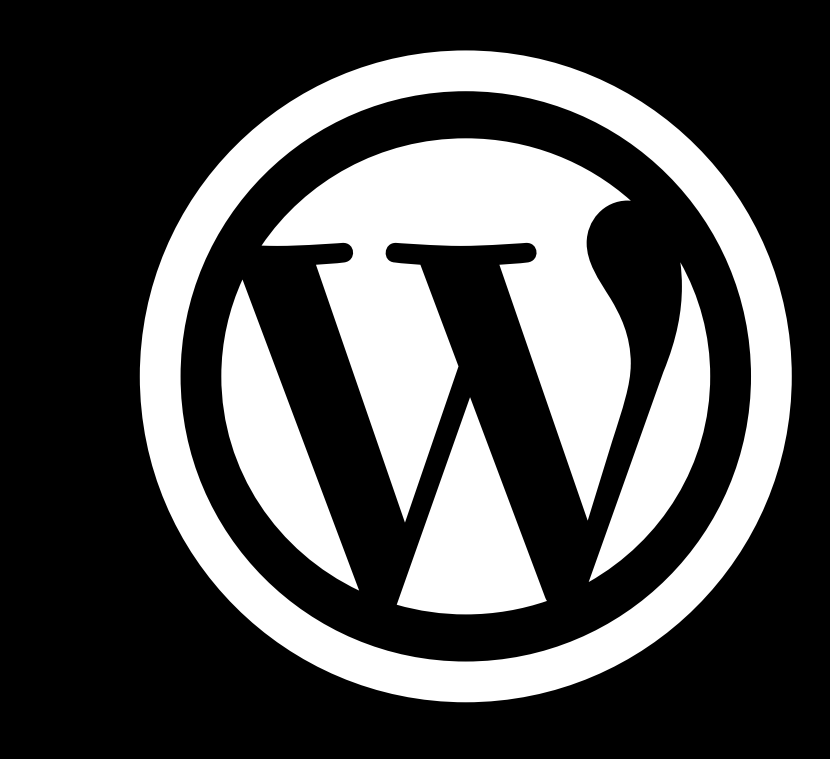

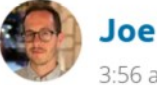

**Joe McGill** 3:56 am on November 10, 2015

## Responsive Images in WordPress 4.4

WordPress 4.4 will add native responsive image support by including srcset and sizes attributes to the image markup it generates. For background on this feature, read the merge proposal.

### How it works

WordPress automatically creates several sizes of each image uploaded to the media library. By including the available sizes of an image into a srcset attribute, browsers can now choose to download the most appropriate size and ignore the others-potentially saving bandwidth and speeding up page load times in the process.

To help browsers select the best image from the source set list, we also include a default sizes attribute that is equivalent to  $(max-width: {\{image-width\}})px)$ 100vw, {{image-width}}px. While this default will work out of the box for a majority of sites, themes should customize the default sizes attribute as needed using the wp calculate image sizes filter.

Note that for compatibility with existing markup, neither srcset nor sizes are added or modified if they already exist in content HTML.

#### **Email Updates**

Enter your email address to subscribe to this blog and receive notifications of new posts by email.

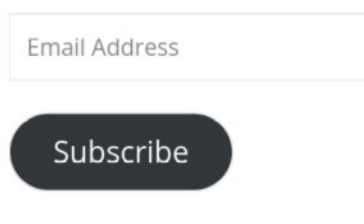

Join 5,868 other subscribers

#### **A** Recent Updates

- Recent Comments
- **<sup>** No Replies</sup>

#### **Current Release**

The current release in progress is

https://make.wordpress.org/core/2019/10/09/introducing-handling-of-big-images-in-wordpress=5=3/

 $\cdots$ 

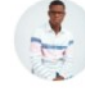

**Justin Ahinon** 10:59 pm on October 9, 2019

## Introducing handling of big images in WordPress 5.3

The way WordPress handles large images has always been a topic of discussion for users and developers.

There are generally two types of images that are uploaded:

- . Images that have been edited or created in an image editing application.
- . Photos that are uploaded either directly from the camera or haven't been edited.

In the first case, the images are usually "web-ready". They may have been scaled down to an appropriate size and optimized.

In the second case, the images are usually much bigger than needed and are not optimized for web use. A photo taken with an average modern smartphone is easily over 5MB in file size. Photos taken with a good quality camera can be much larger.

WordPress 5.3 introduces a new way to manage these images by detecting big images and generating a "web-optimized maximum size" of them.

#### How does it work?

When a new image is uploaded. WordPress will detect if it is a "big" image by checking

### **Email Updates**

Enter your email address to subscribe to this blog and receive notifications of new posts by email.

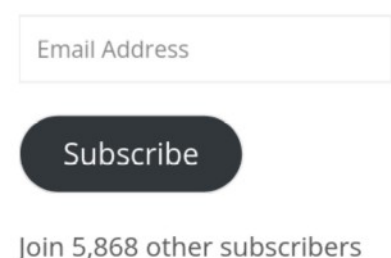

#### **A** Recent Updates

- Recent Comments
- **<sup>** No Replies</sup>

#### **Current Release**

The current release in progress is

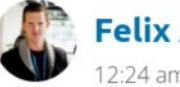

**Felix Arntz** 12:24 am on luly 15, 2020

## Lazy-loading images in 5.5

In WordPress 5.5, images will be lazy-loaded by default, using the native HTML loading attribute which became a web standard earlier in 2020. This will drastically save bandwidth on both servers as well as user agents across sites where images further down the page used to be loaded right away, even in the case the user might never scroll towards them.

By default, WordPress will add loading="lazy" to all img tags that have width and height attributes present. Technically this is handled on page output, similar to how responsive images are facilitated in WordPress by adding srcset and sizes attributes. To improve server-side performance of the two features, a new wp filter content tags() function has been introduced so that img tags only need to be parsed once while then deferring the modifications to more specific functions related to the feature.

See #44427 for the overarching Trac ticket.

### Reduced layout shifting as a prerequisite

A common user experience problem in modern website is so-called layout shifting, often caused by slow-loading media resources like images: By default, only after an image is loaded, the browser can layout the page correctly, which results in the

### **Email Updates**

 $\cdots$ 

Enter your email address to subscribe to this blog and receive notifications of new posts by email.

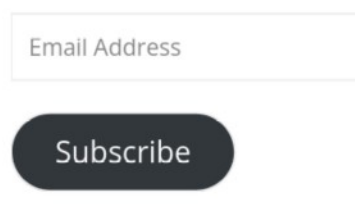

Join 5,868 other subscribers

**A** Recent Updates

- Recent Comments
- **<sup>** No Replies</sup>

#### **Current Release**

The current release in progress is

## Core Performance

#### Keyboard Shortcuts | Hide comment threads

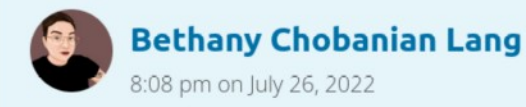

## Welcome to the Core Performance Team blog!

Welcome to the Core Performance Team blog!

Because our work is so integrated with WordPress core, plugins, and themes, our blog posts are typically shared on those blogs instead of being posted here.

You can view all performance-related blog posts - including core feature and merge proposals, weekly chat agenda and meeting notes, and other discussions - by checking out our tags on those other blogs:

- https://make.wordpress.org/core/tag/performance/
- https://make.wordpress.org/plugins/tag/performance/

Search ...

**Blog** 

 $-0.00$ 

### **Email Updates**

Enter your email address to subscribe to this blog and receive notifications of new posts by email.

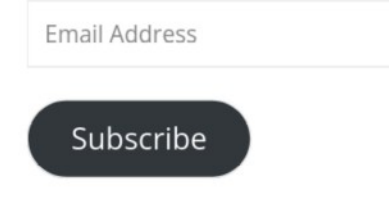

#### Join 29 other subscribers

**Get WordPress** 

 $\Omega$ 

### https://wordpress.org/plugins/performance-lab/

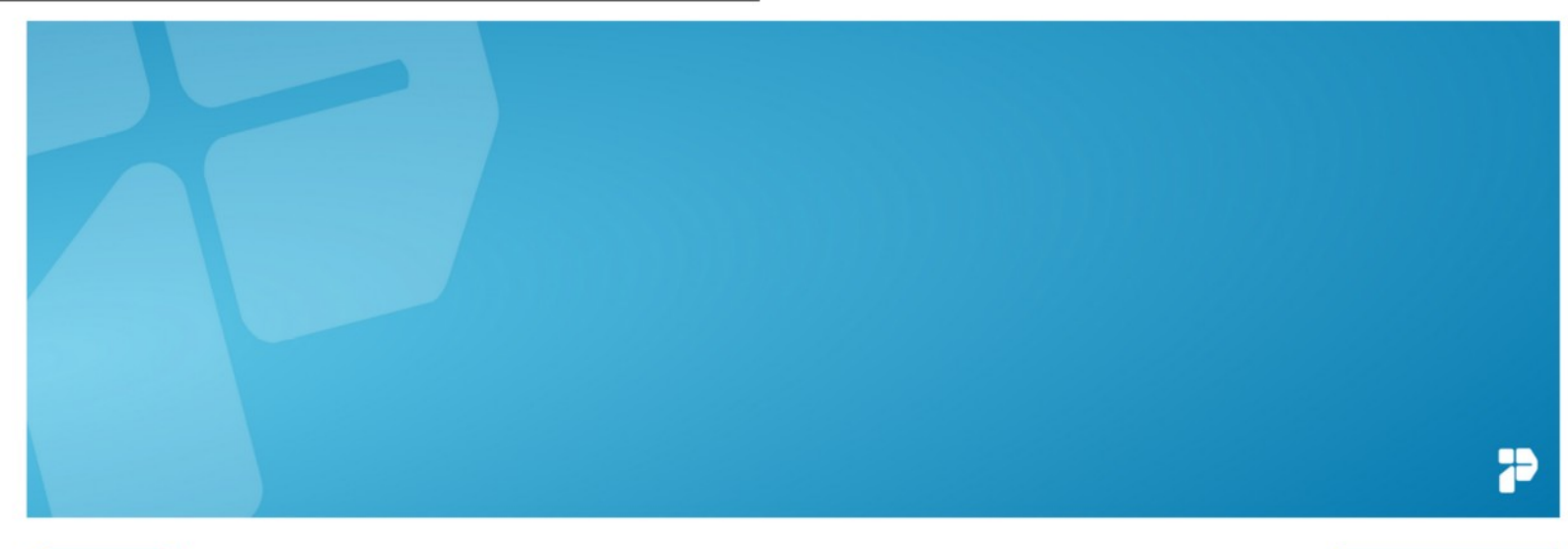

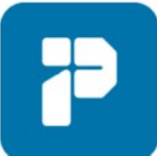

### Performance Lab Von WordPress Performance Team

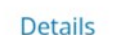

Rezensionen

Installation Entwicklung

#### **Fo** Support

Herunterladen

#### Beschreibung

Das Plugin Performance Lab ist eine Sammlung von Modulen, die darauf spezialisiert sind, die Leistung deiner Website zu verbessern. Die meisten davon sollen letztendlich zum WordPress-Core hinzugefügt werden. Das Plugin erlaubt es, die Module einzeln zu aktivieren und zu testen, bevor diese im WordPress-Core zur

#### Community-Plugin Mitwirken<sup>2</sup>

Dieses Plugin wird von einer Community entwickelt und unterstützt.

Version:

 $2.9.0$ 

https://www.flickr.com/photos/usnavy/6083504722/

RILAR PRILLER DE SL SL PRILLER

### Datum des Berichts: 12.03.2024, 12:00:00

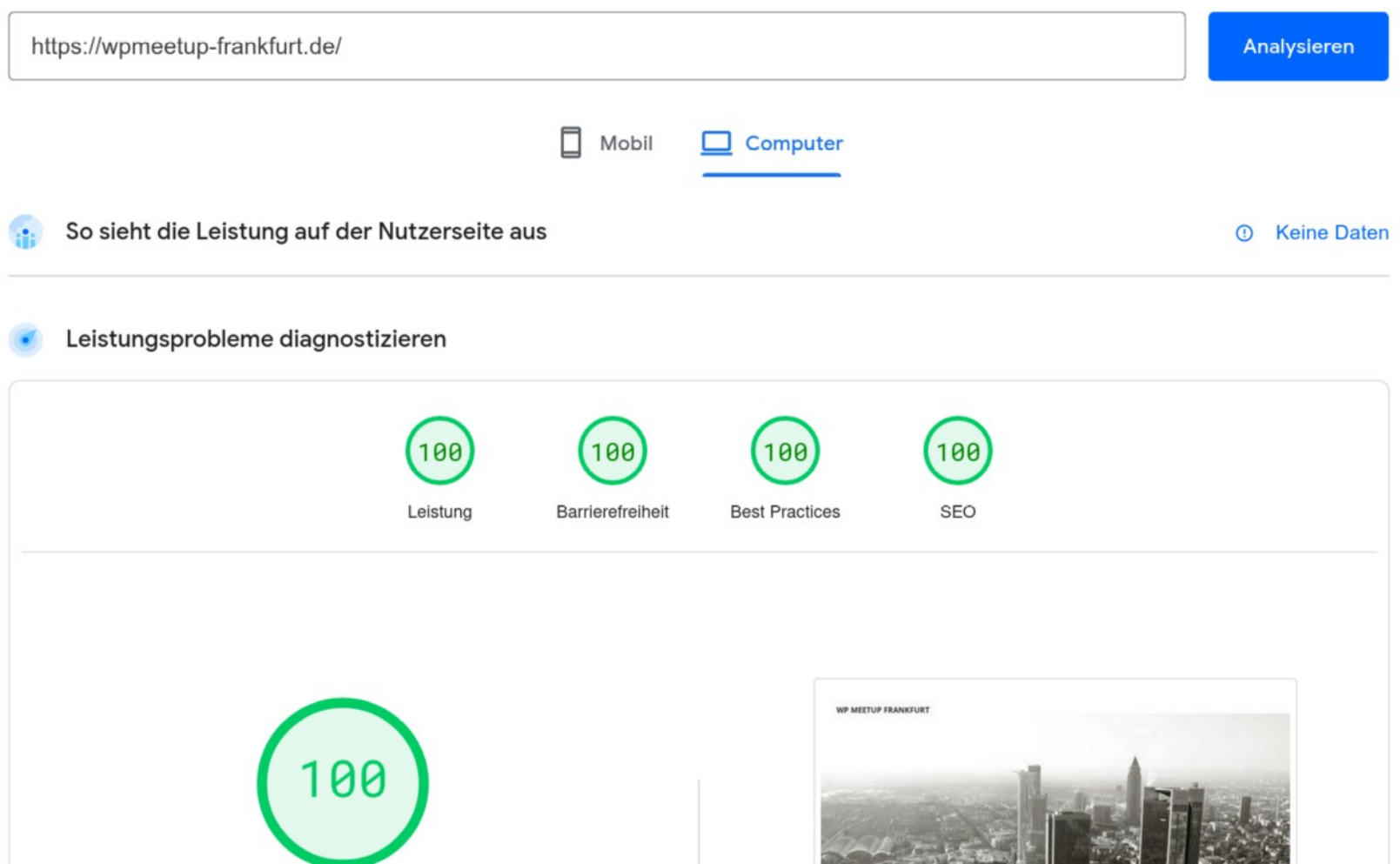

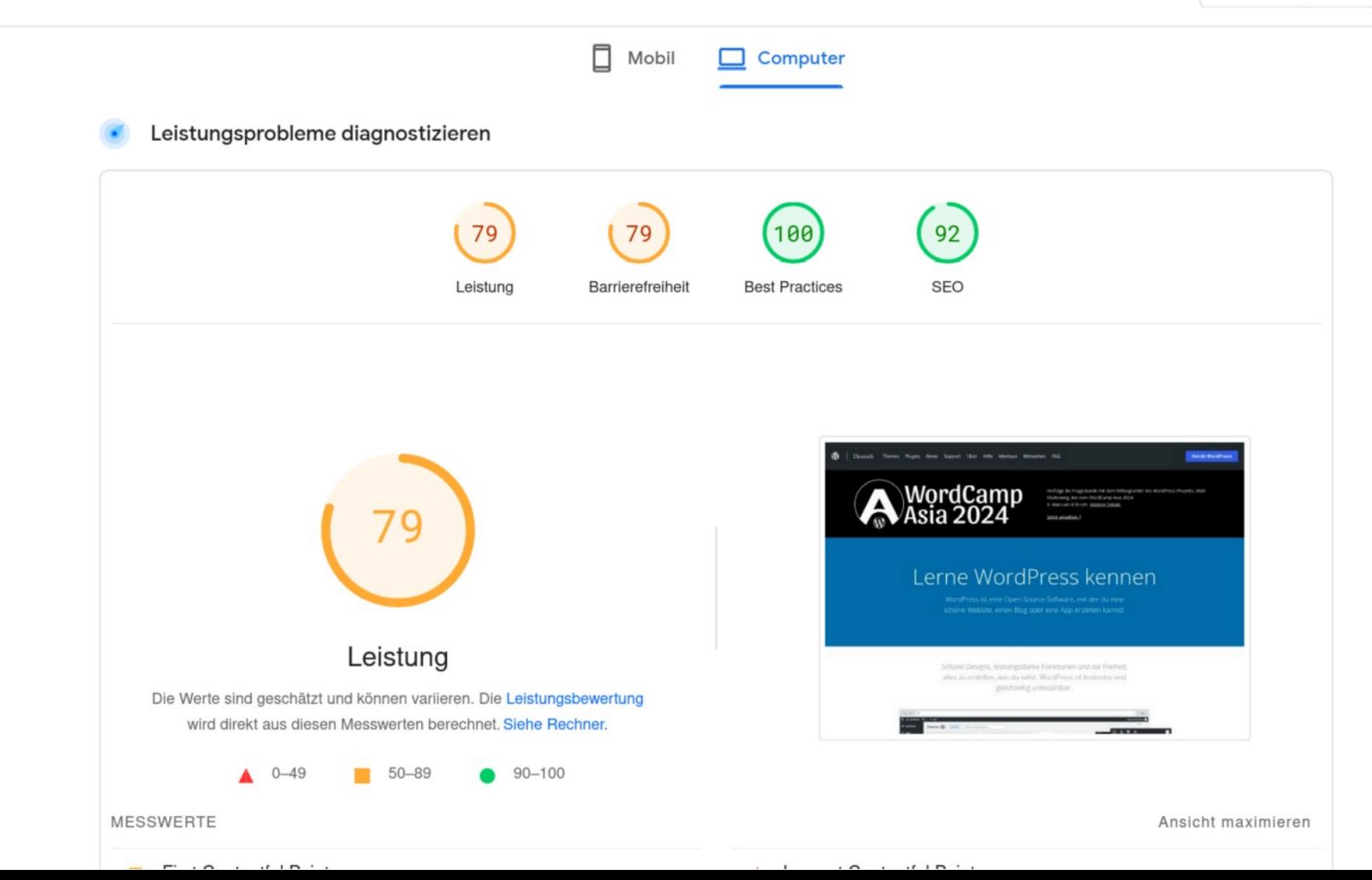

#### Datum des Berichts: 12.03.2024, 12:59:52

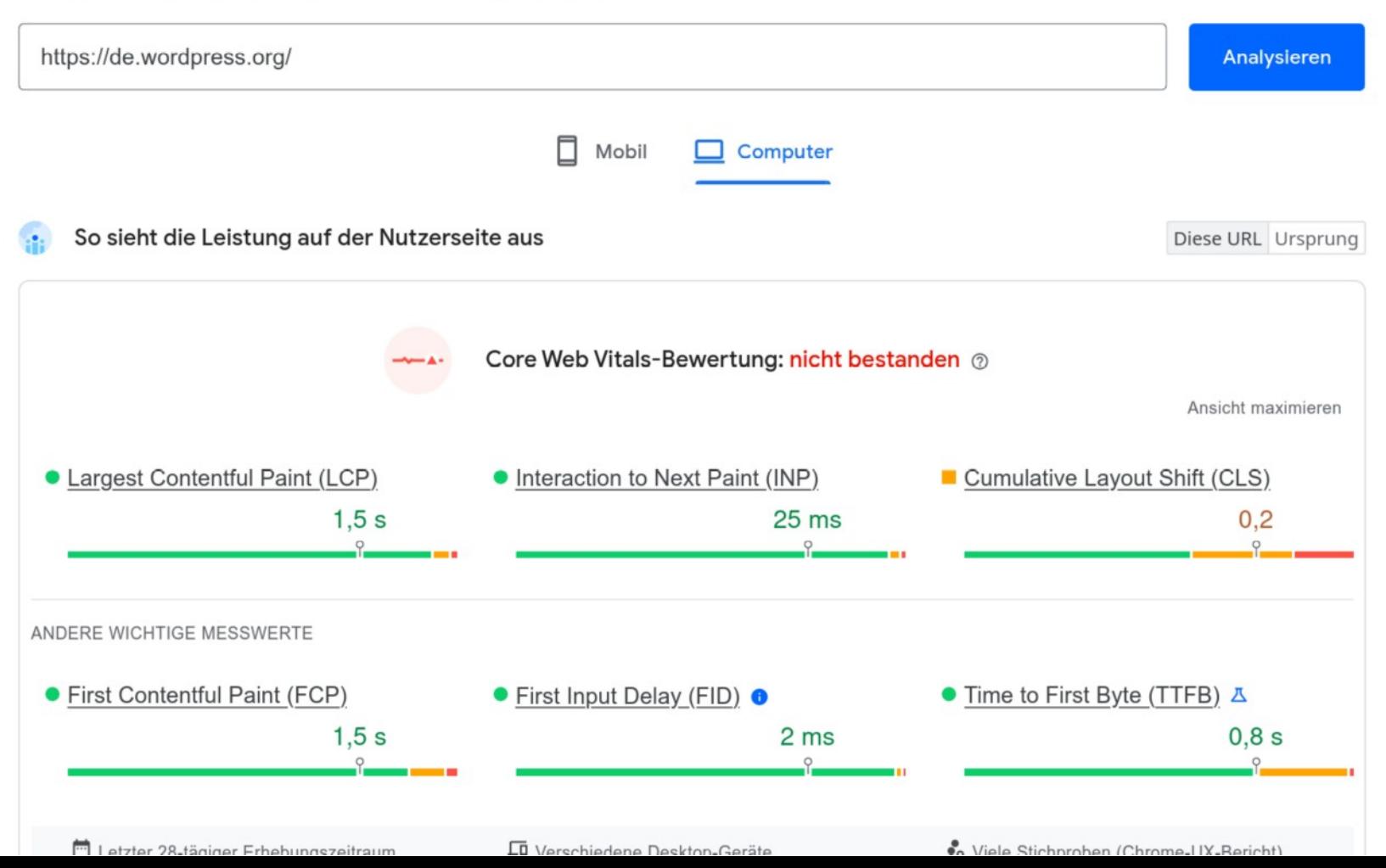

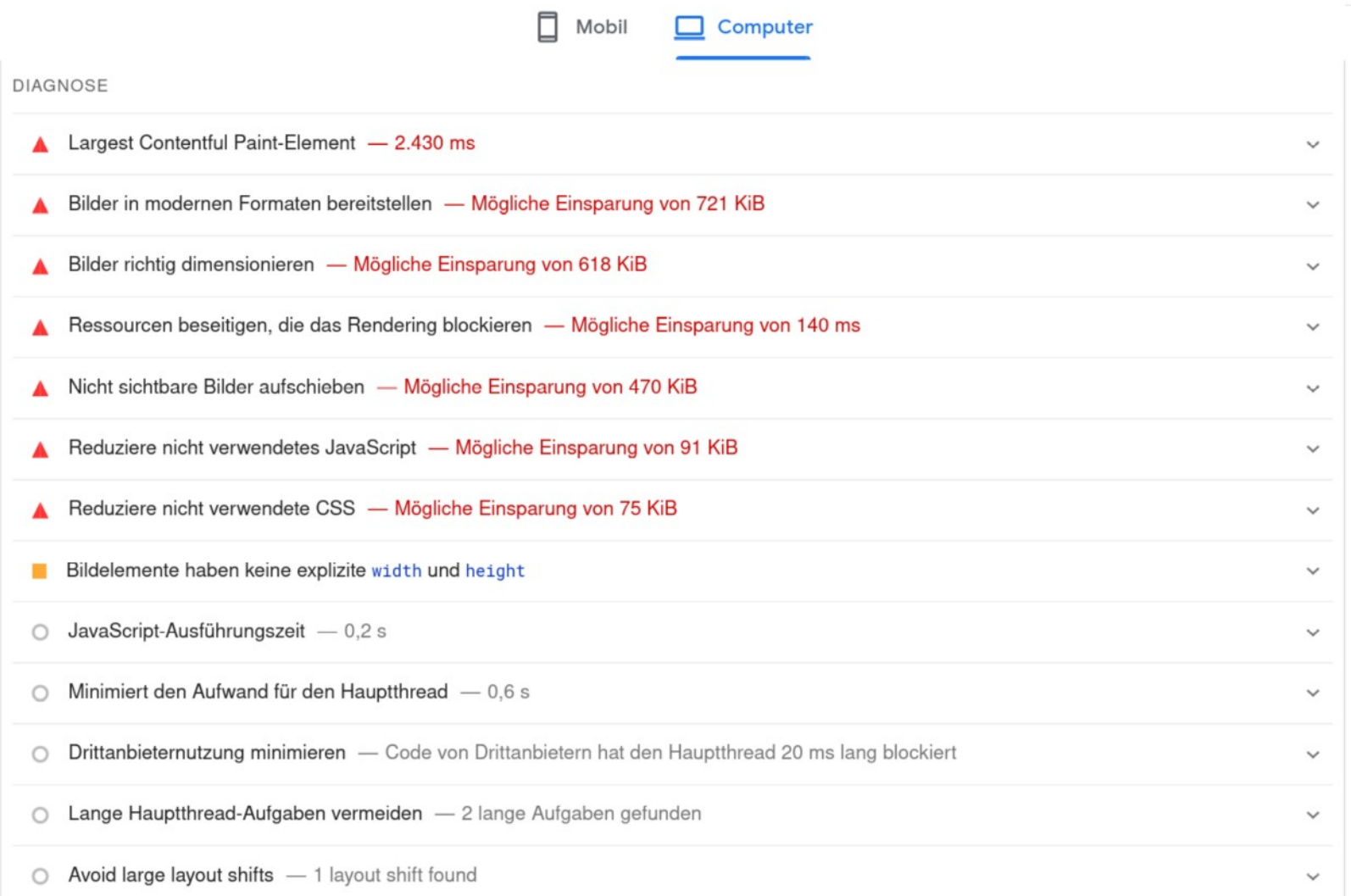

https://yellowlab.tools

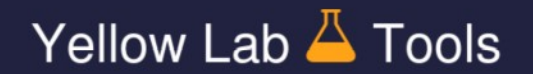

Tested url: https://wpmeetup-frankfurt.de

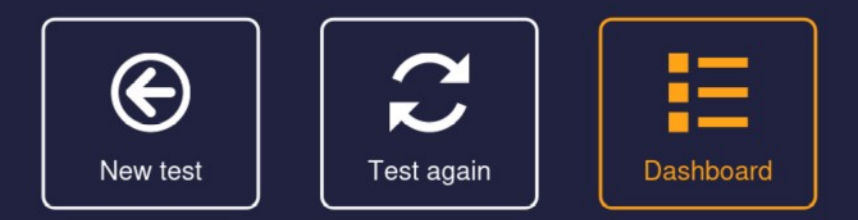

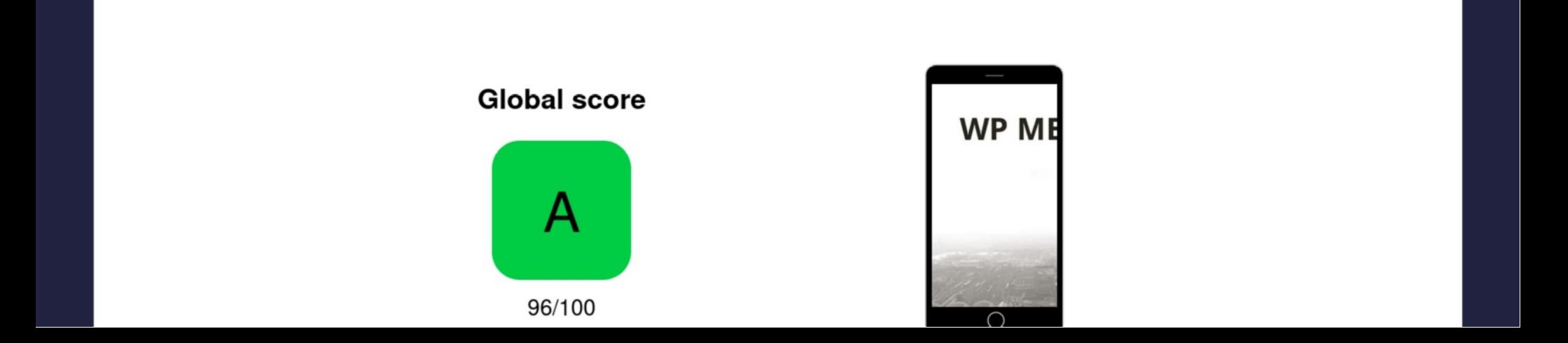

## $https://yellowlab.tools$

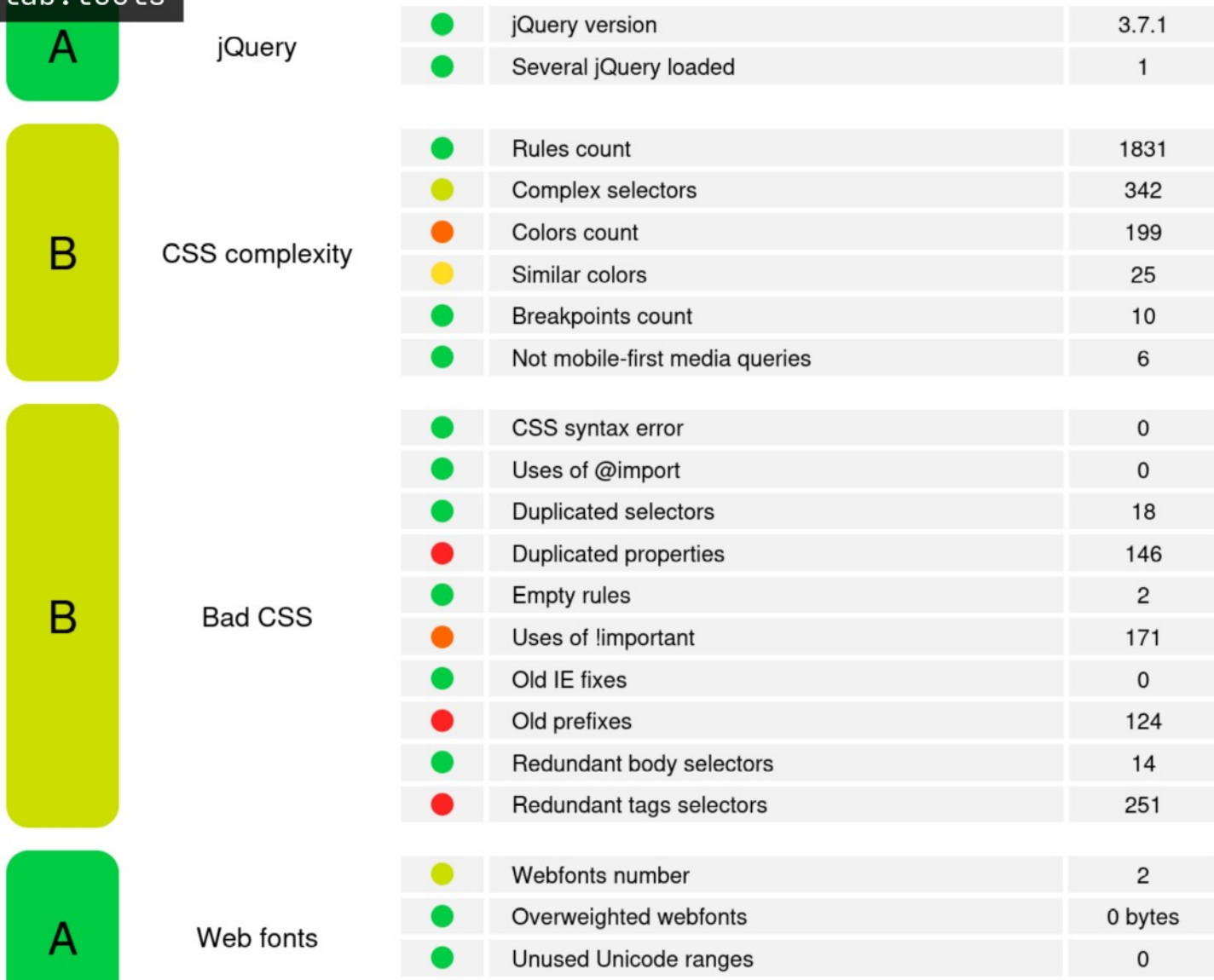

#### **WP MEETUP FRANKFURT**

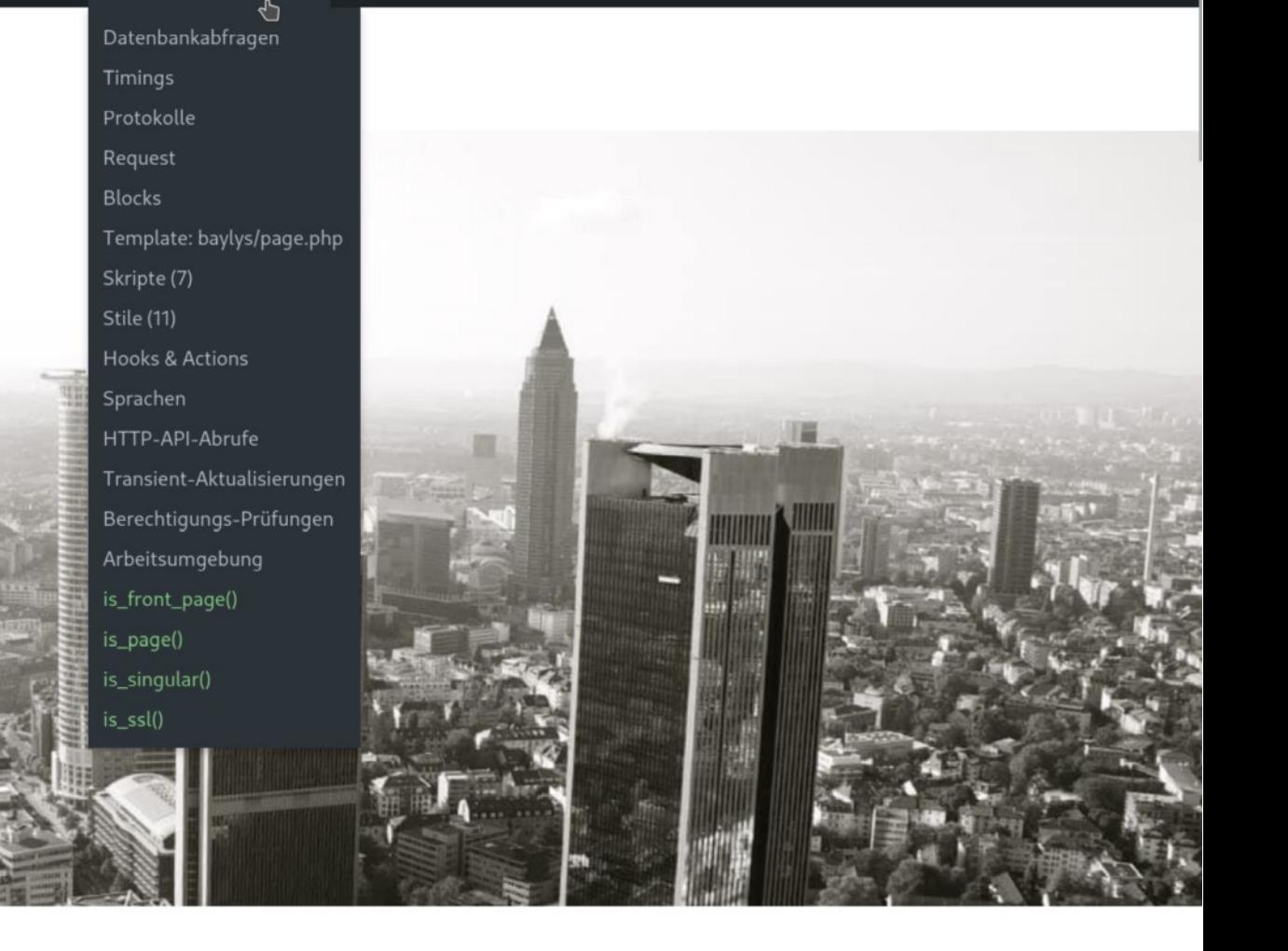

https://wordpress.org/plugins/query-monitor/

**20** Dashboard

**★** Beiträge

**Q1** Medien

I Seiten

 $\rightarrow$  Design

 $\mathbf{r}$  Plugins

**Benutzer** 

Werkzeuge

Daten importieren

Website-Zustand Personenbezogene Daten exportieren

Verfügbare

Werkzeuge

Export

 $\bullet$ 

Kommentare

## Website-Zustand

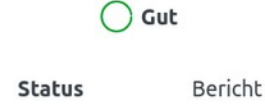

#### **Zustand der Website**

Der Test zum Website-Zustand zeigt Informationen zu deiner WordPress-Konfiguration und zu Elementen, die möglicherweise deine Aufmerksamkeit erfordern.

#### 1 empfohlene Verbesserung

Empfohlene Punkte werden als vorteilhaft für deine Website angesehen, auch wenn sie nicht so wichtig sind wie ein kritisches Problem. Sie können Verbesserungen in Bereichen wie Leistung, Benutzerfreundlichkeit und mehr beinhalten.

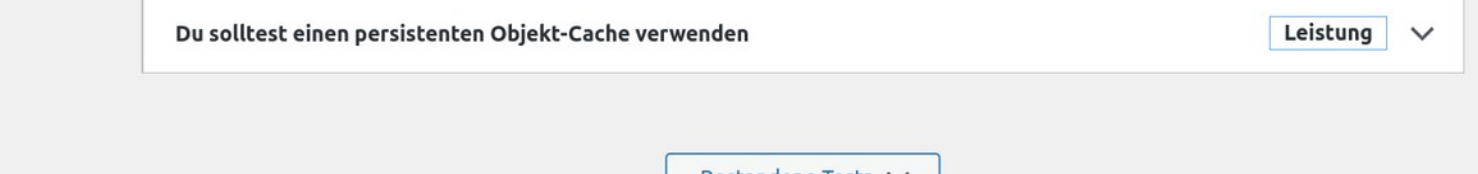

Bestandene Tests  $\vee$ 

**Einstellungen** 

Personenbezogene Daten löschen

Q<sub>SEO</sub>

**∕** Toolbelt

# Performancebudget Beispiel

- Webseite < 1 MB
- Ladezeit < 3 s.
- Antwortzeit Server < 0,5 s.
- Performance-Score ≥ 90
- $\bullet$ …

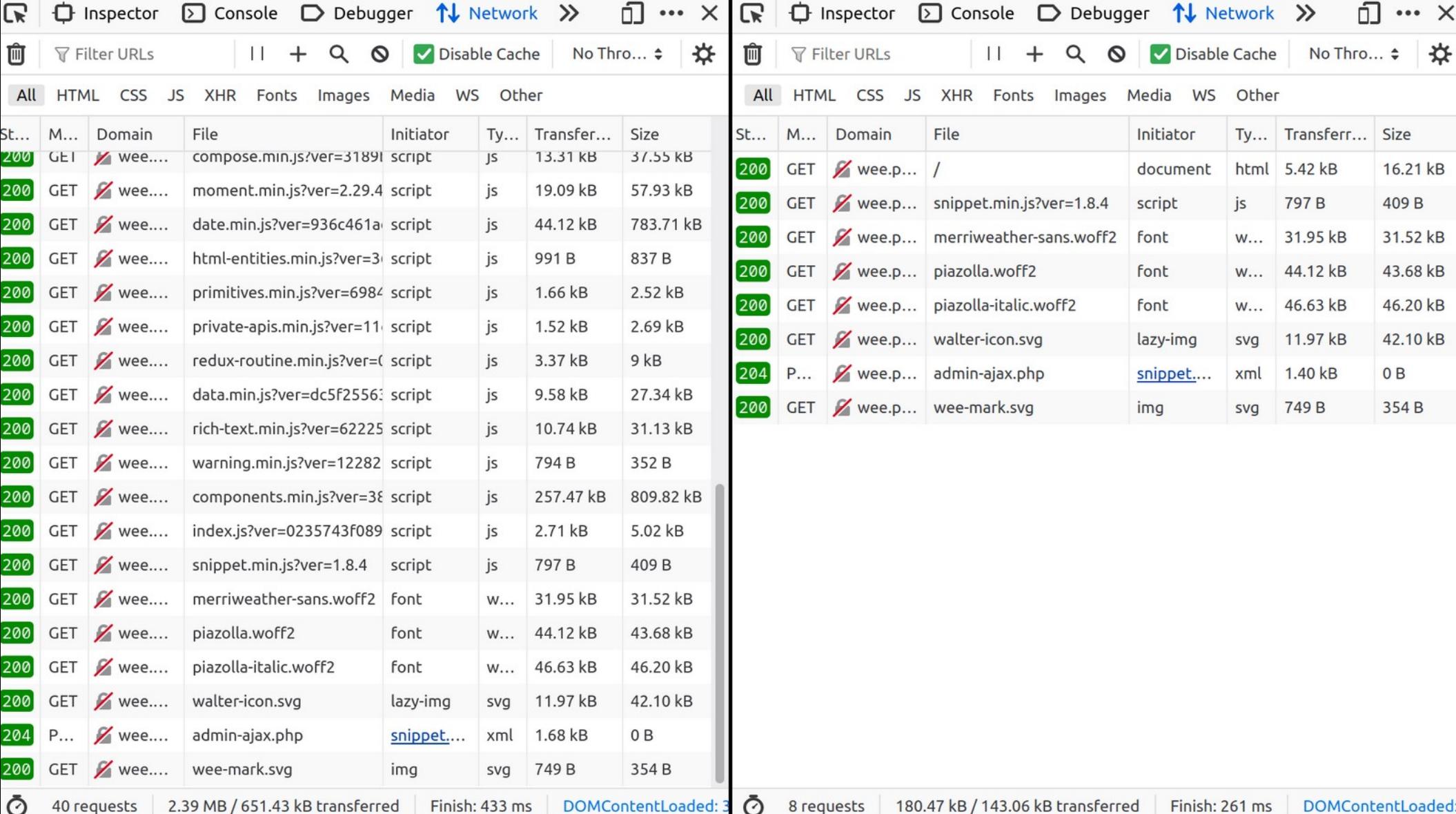

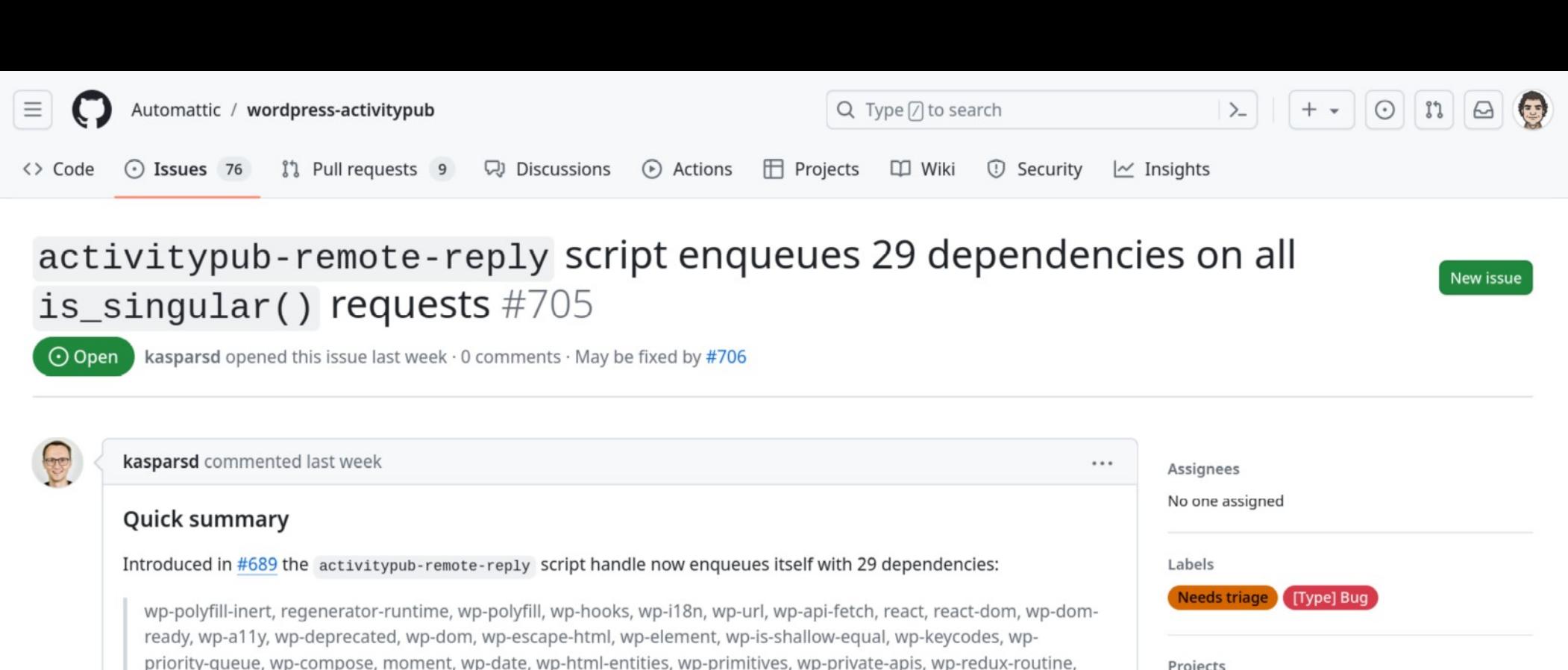

wp-data, wp-rich-text, wp-warning, wp-components

This happens on posts and pages that (1) don't support comments, (2) don't have comments enabled.

This also adds a combined total of almost 2MB of potentially unused JS to all of those requests.

#### Steps to reproduce

1. Enable the plugin.

post or page and confirm that all of the mentioned dependencies are enqueued in the HTML source https://github.com/Automattic/wordpress-activitypub/issues/705

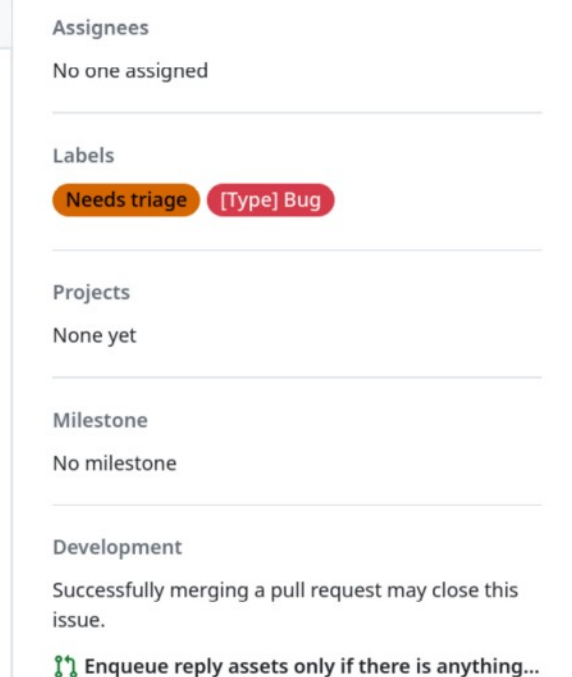

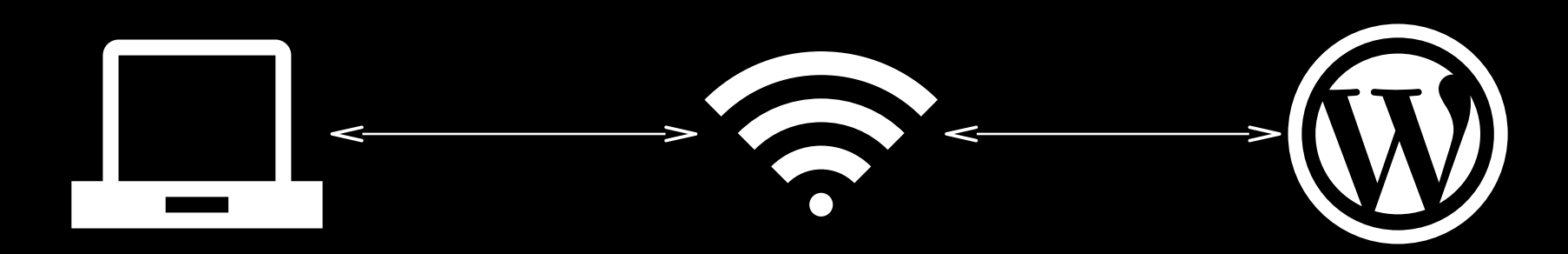

Netzwerk (DSL / Kabel / 5G, 4G, .) (WordPress) (Browser)Server Client

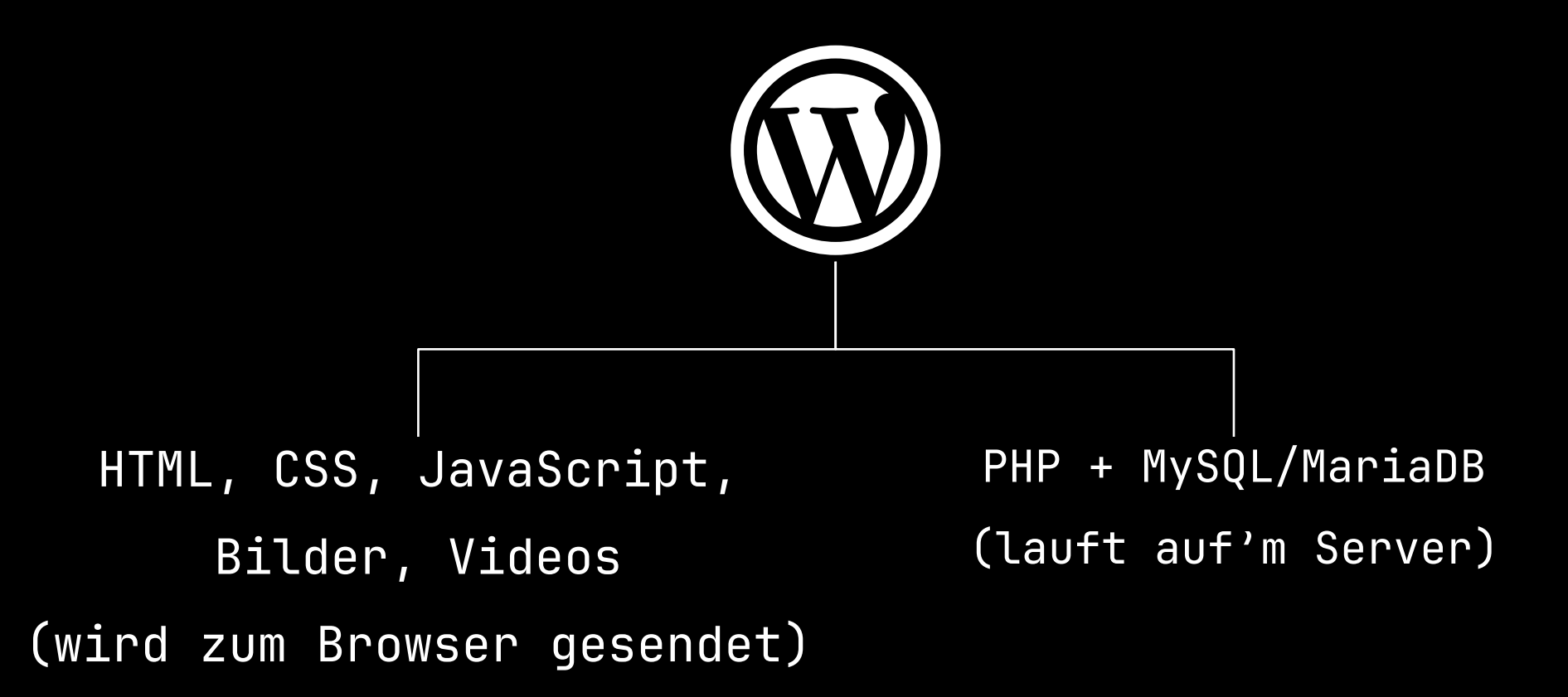

#### https://kinsta.com/de/blog/php-benchmarks/

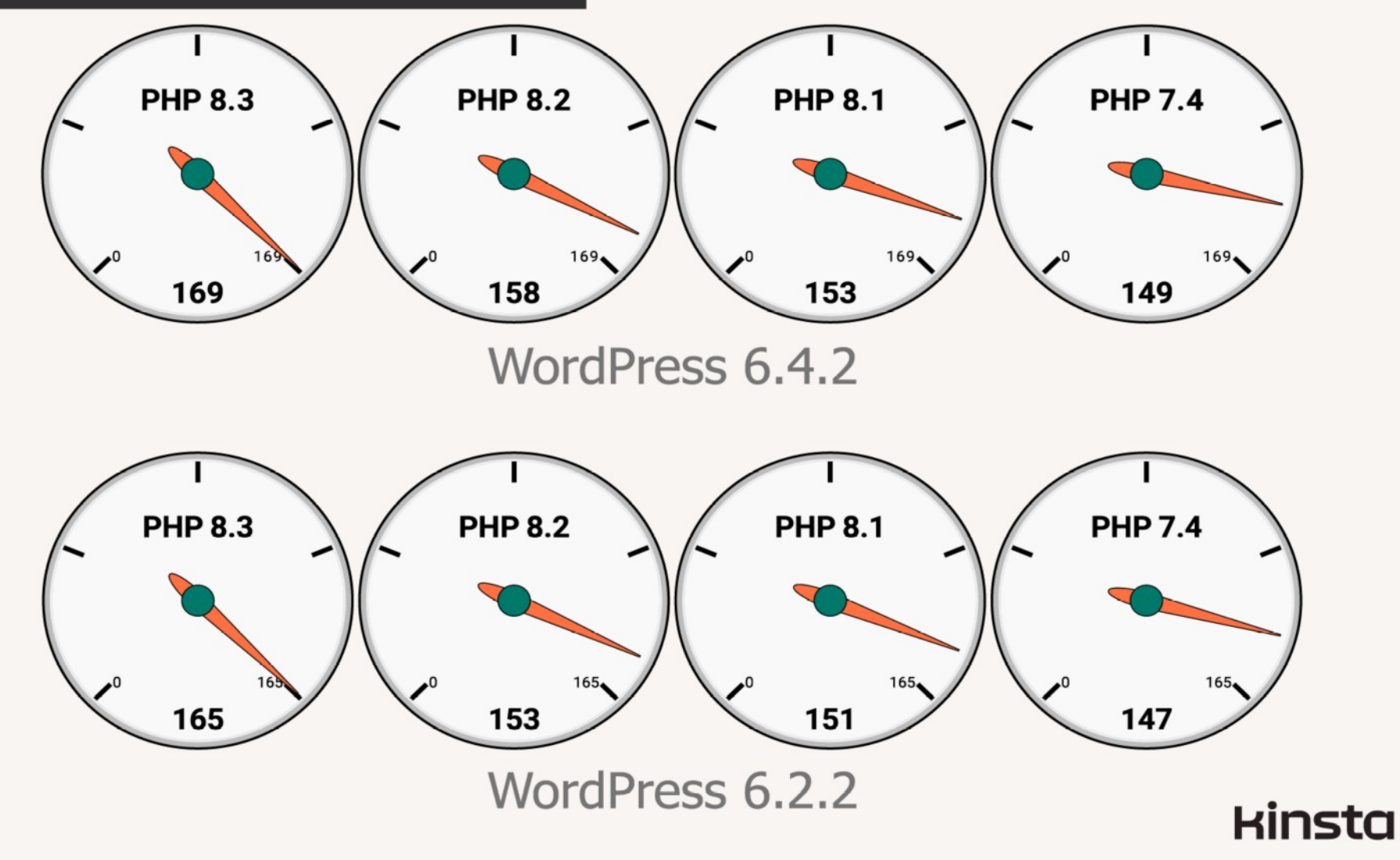

# Full Page Caching

**Surge**

**<https://wordpress.org/plugins/surge/>**

# **Hyper Cache**

**<https://wordpress.org/plugins/hyper-cache/>**

## **WP Super Cache**

**<https://wordpress.org/plugins/wp-super-cache/>**

## **WP Rocket (Bezahlt)**

**<https://wp-rocket.me/>**

# Object Cache

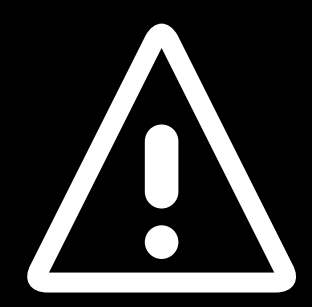

Batcache (Memcached)

<https://wordpress.org/plugins/batcache/>

WP Redis (Redis)

<https://wordpress.org/plugins/wp-redis/>

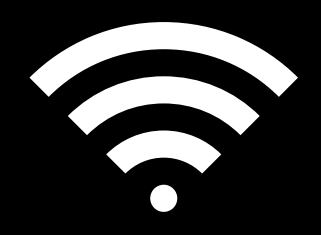

## Netzwerk (DSL / Kabel / 5G, 4G, ...)

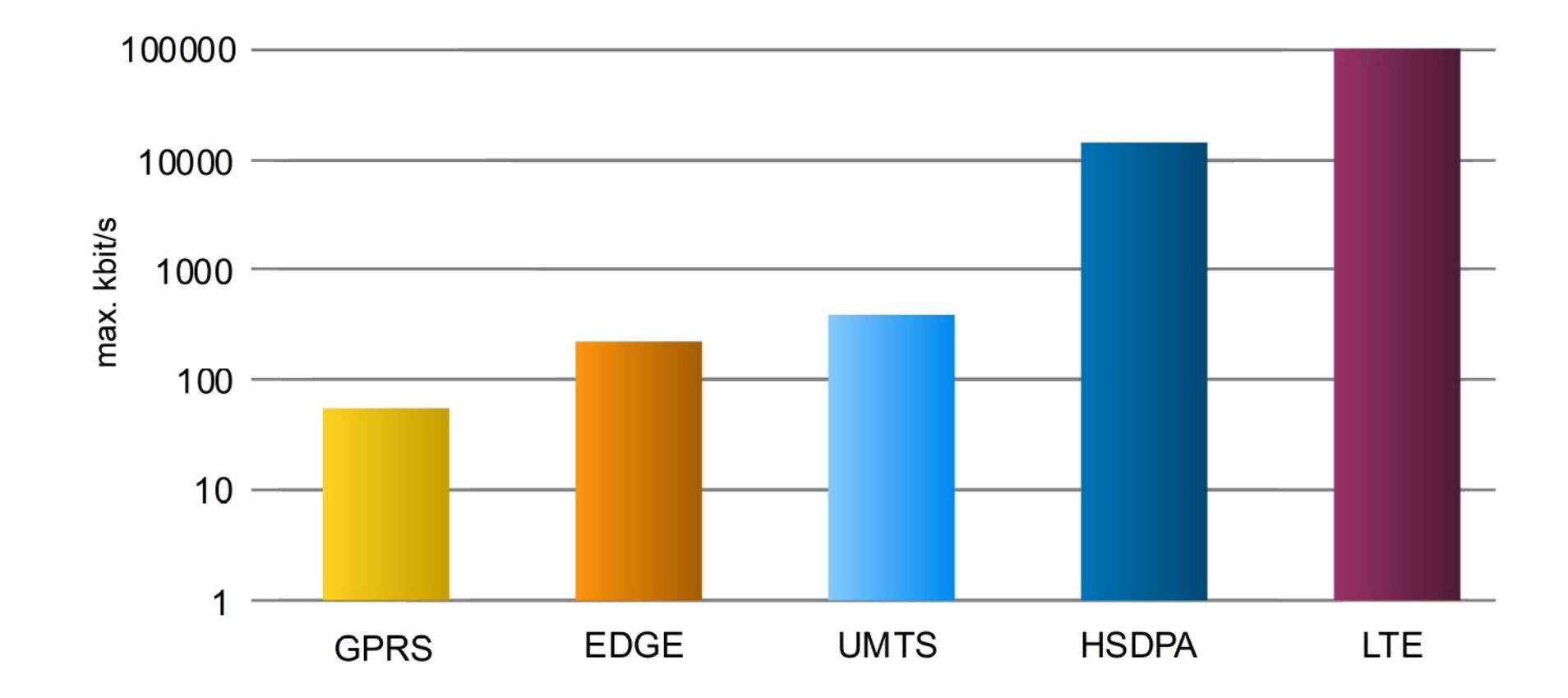

http://commons.wikimedia.org/wiki/File:MobileBitRate-logScale.svg

# Bilder

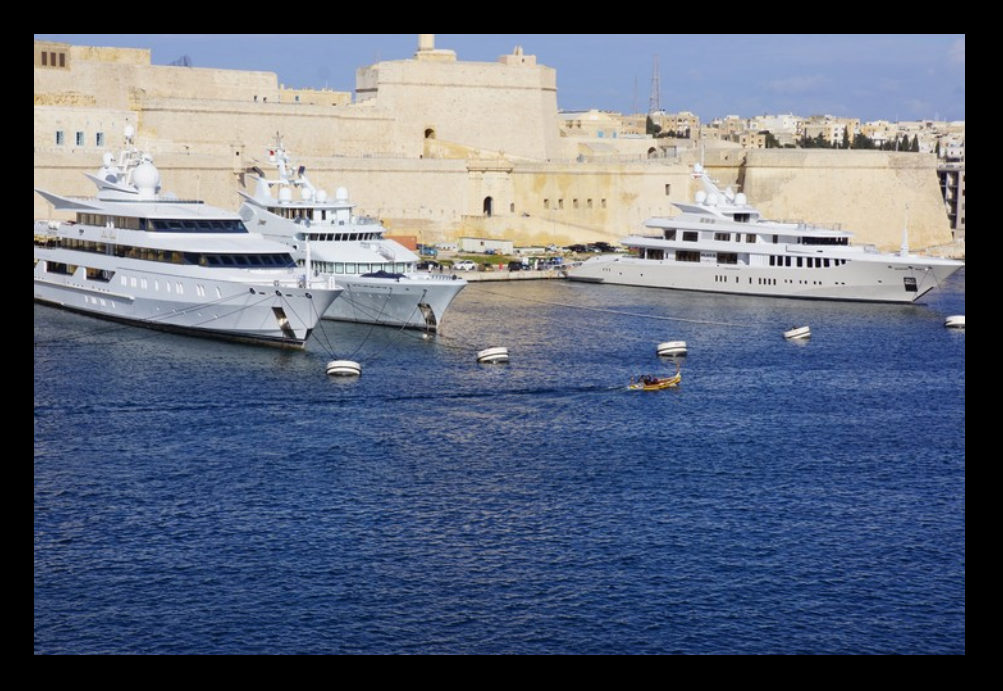

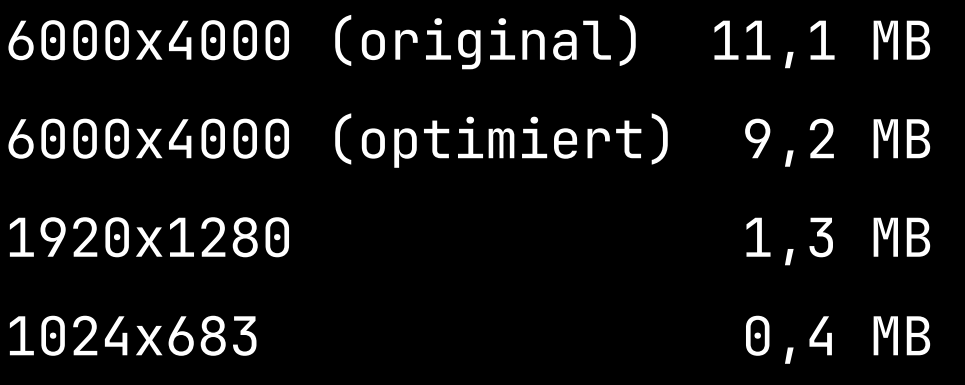

# Bildoptimierer

ImageOptim (Mac)

 $h$ ttps: /[/imageoptim.com/mac](https://imageoptim.com/mac)

FileOptimizer (Windows) https:/[/sourceforge.net/projects/nikkhokkho/](https://sourceforge.net/projects/nikkhokkho/)

Trimage / Curtail (Linux)  $https://trimage.org/$  $https://trimage.org/$ https:/[/github.com/Huluti/Curtail](https://github.com/Huluti/Curtail)

# Bild-Plugins

EWWW (Lokal / Webdienst) https: [/wordpress.org/plugins/ewww-image-optimizer/](https://wordpress.org/plugins/ewww-image-optimizer/)

Imagify (Webdienst) https: [/wordpress.org/plugins/imagify/](https://wordpress.org/plugins/imagify/)

## **GIF**

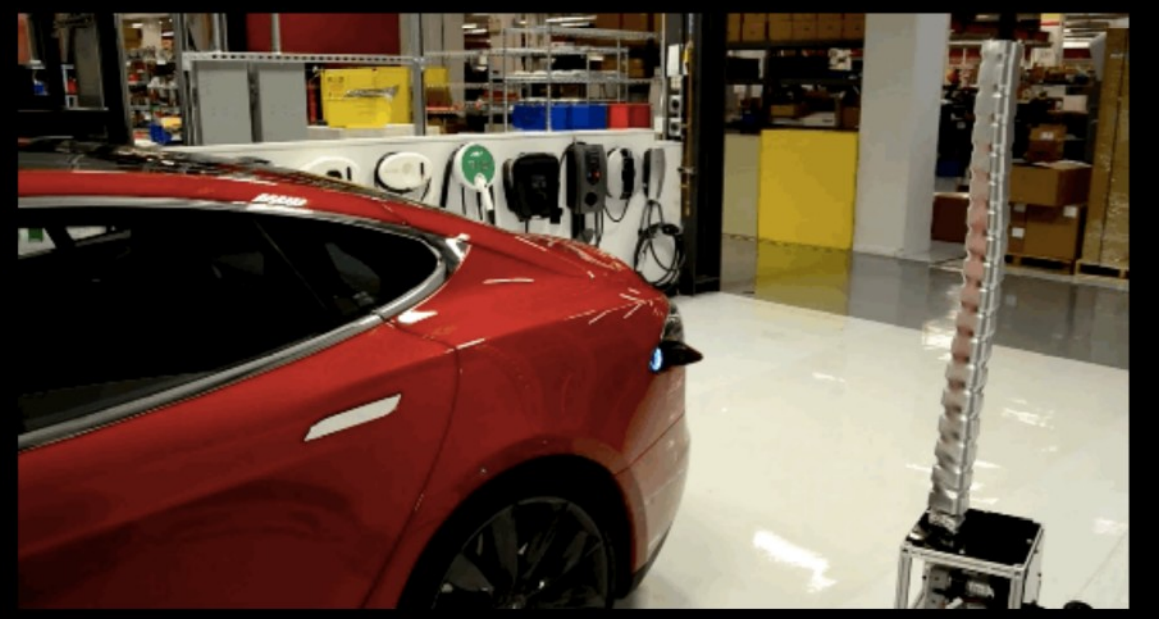

## $GIF = 4, 3$  MB  $MP4 = 143 KB$

ffmpeg -i video.gif -c:v libx264 -an -movflags faststart \  $-pix_fmt$  yuv420p -s 544x292 video.mp4

https://www.washingtonpost.com/news/the-switch/wp/2015/08/06/tesla-unveils-weird-newcar-charging-robo-snake/

# CSS/JS Kombinieren + Minifizieren

Autoptimize https: [/wordpress.org/plugins/autoptimize/](https://wordpress.org/plugins/autoptimize/)

## WP Rocket (Bezahlt) https:/[/wp-rocket.me](https://wp-rocket.me/)

https: [/gitlab.com/walterebert/wordpress-project/-/blob/master/src/web/.htaccess](https://gitlab.com/walterebert/wordpress-project/-/blob/master/src/web/.htaccess)

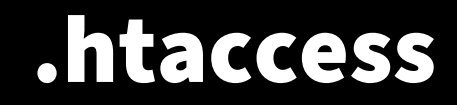

- Komprimieren
- Cachen

https: [/gitlab.com/walterebert/wordpress-project/-/blob/master/src/web/.htaccess](https://gitlab.com/walterebert/wordpress-project/-/blob/master/src/web/.htaccess)

# .htaccess

```
 AddOutputFilterByType DEFLATE \
application/atom+xml \
application/javascript \
application/json \
application/xml \
image/svg+xml \
text/css \
text/html \
text/javascript \
text/plain \
text/vtt \
text/xml \
```
https: [/gitlab.com/walterebert/wordpress-project/-/blob/master/src/web/.htaccess](https://gitlab.com/walterebert/wordpress-project/-/blob/master/src/web/.htaccess)

# .htaccess

ExpiresActive on

 ExpiresDefault "access plus 1 week" ExpiresByType application/json "access plus 0 seconds" ExpiresByType application/ld+json "access plus 0 seconds" ExpiresByType application/schema+json "access plus 0 seconds" ExpiresByType application/vnd.geo+json "access plus 0 seconds" ExpiresByType application/xml "access plus 0 seconds" ExpiresByType text/calendar "access plus 0 seconds" ExpiresByType text/html "access plus 0 seconds" ExpiresByType text/xml "access plus 0 seconds" ExpiresByType application/rss+xml "access plus 1 hour" ExpiresByType application/atom+xml "access plus 1 hour"

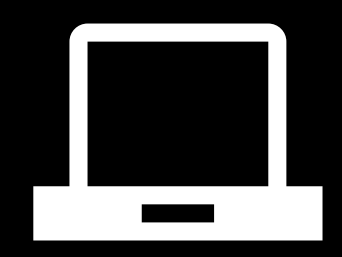

## Client (Browser)

On the high-end iPhone 8 it takes just ~4s to parse/compile CNN's JS compared to ~13s for an average phone (Moto G4)

https:/[/medium.com/dev-channel/the-cost-of-javascript-84009f51e99e](https://medium.com/dev-channel/the-cost-of-javascript-84009f51e99e)

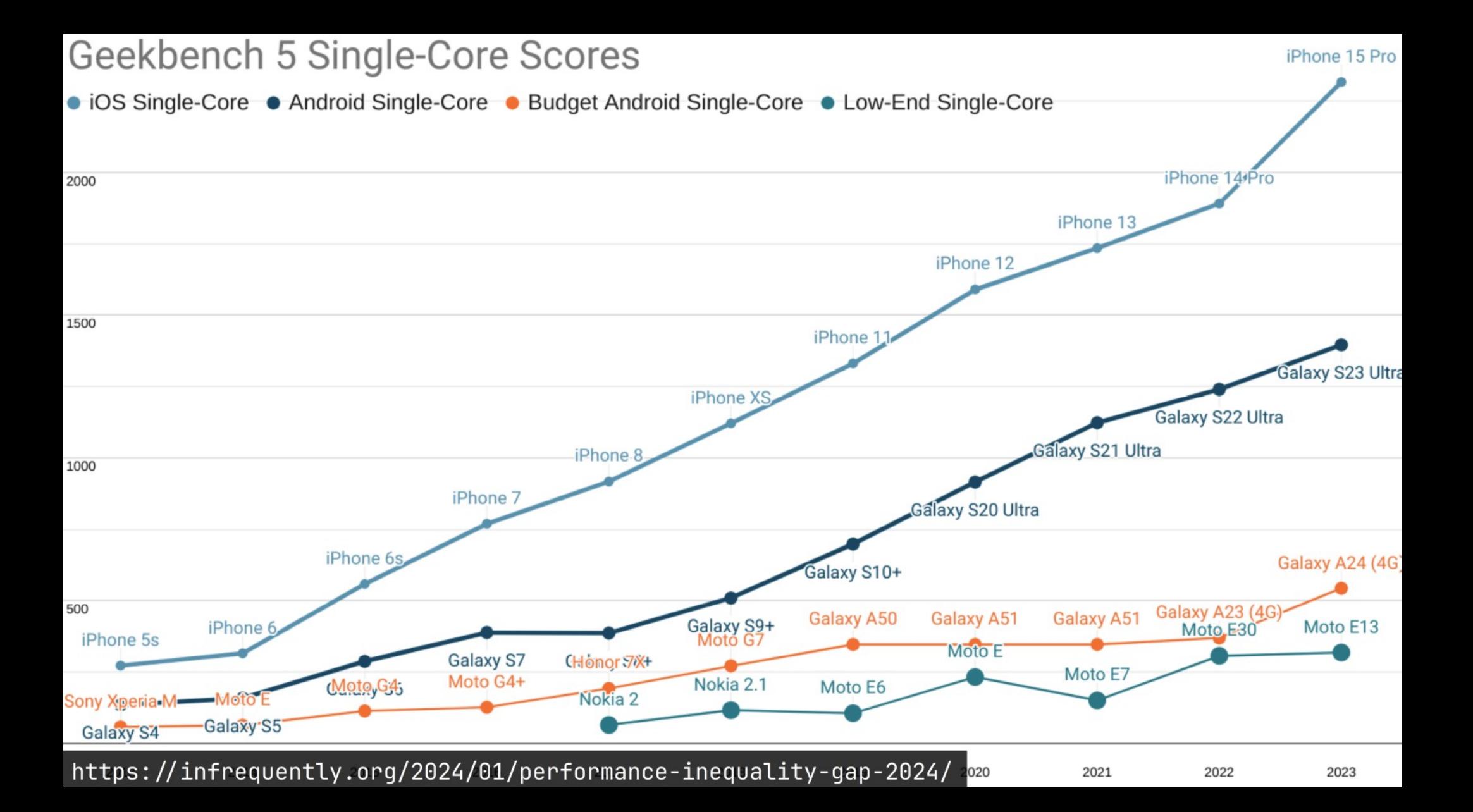

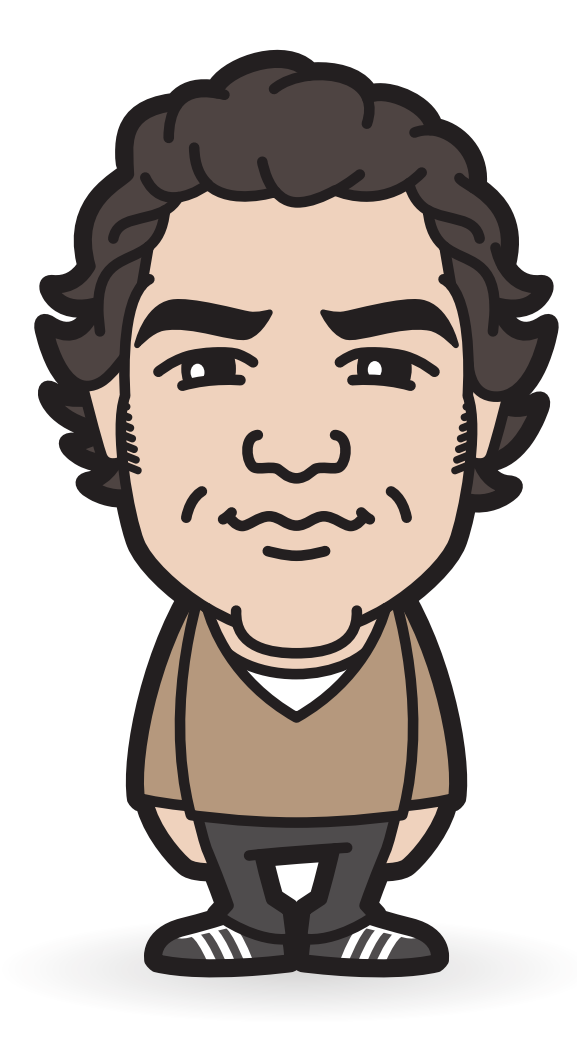

## **Fragen?**

Walter Ebert

[wee.press](https://wee.press/) [profiles.wordpress.org/walterebert](https://profiles.wordpress.org/walterebert/) [@walterebert@social.walterebert.com](https://social.walterebert.com/@walterebert)